# **Online Progress Reports and Report Cards in Family Access**

How to view grading reports in Family Access

### Introduction

Audience: Parent/Guardians of FBISD Students

Purpose: To view progress reports (6th grade - 12th grade) and report cards (PreKinder - 12th grade) online in Family Access. These are in pdf format and may be printed.

Step 1

Begin by going to the FBISD website, [https://www.fortbendisd.com. C](https://www.fortbendisd.com/)lick on the Login to Family

Access link.

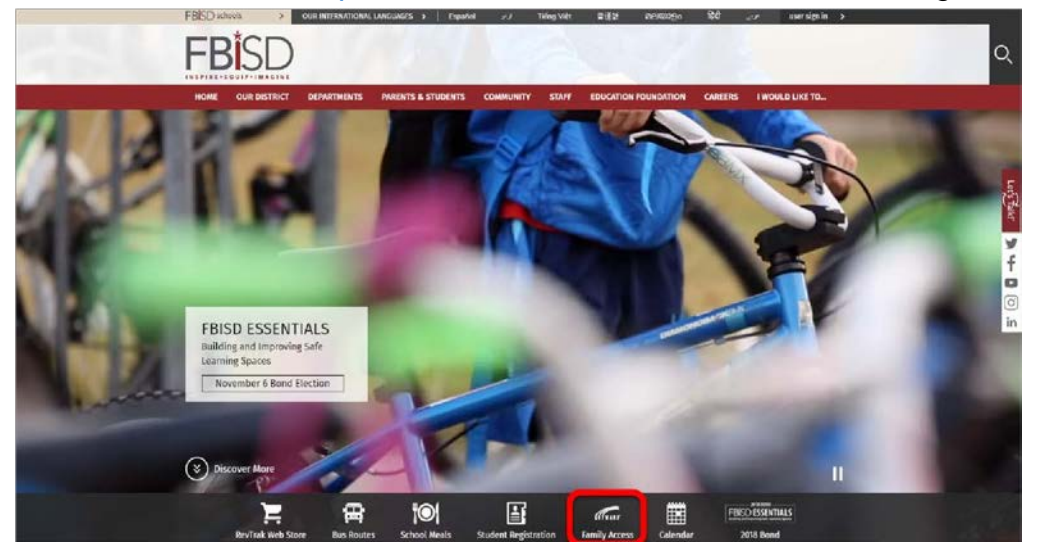

Step 2

When the login screen opens, enter your login and password, and click on the **Sign In** button.

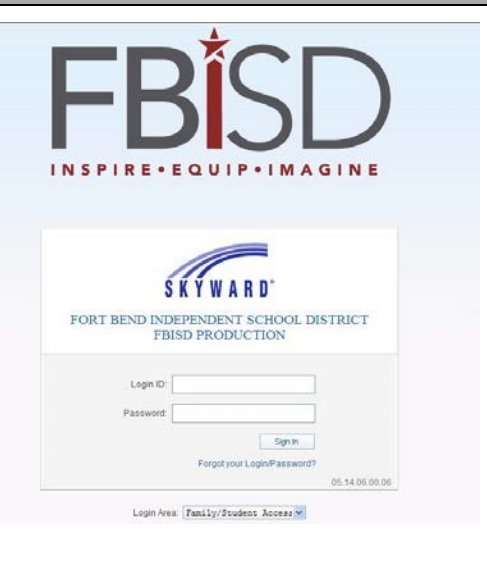

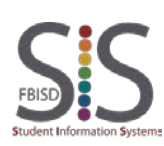

Documentation Type: End User How To Guide **1** of **3** Page Created by: SIS Support Team Last Modified on: 09/18/2018 Fort Bend ISD

# **Online Progress Reports and Report Cards in Family Access**

How to view grading reports in Family Access

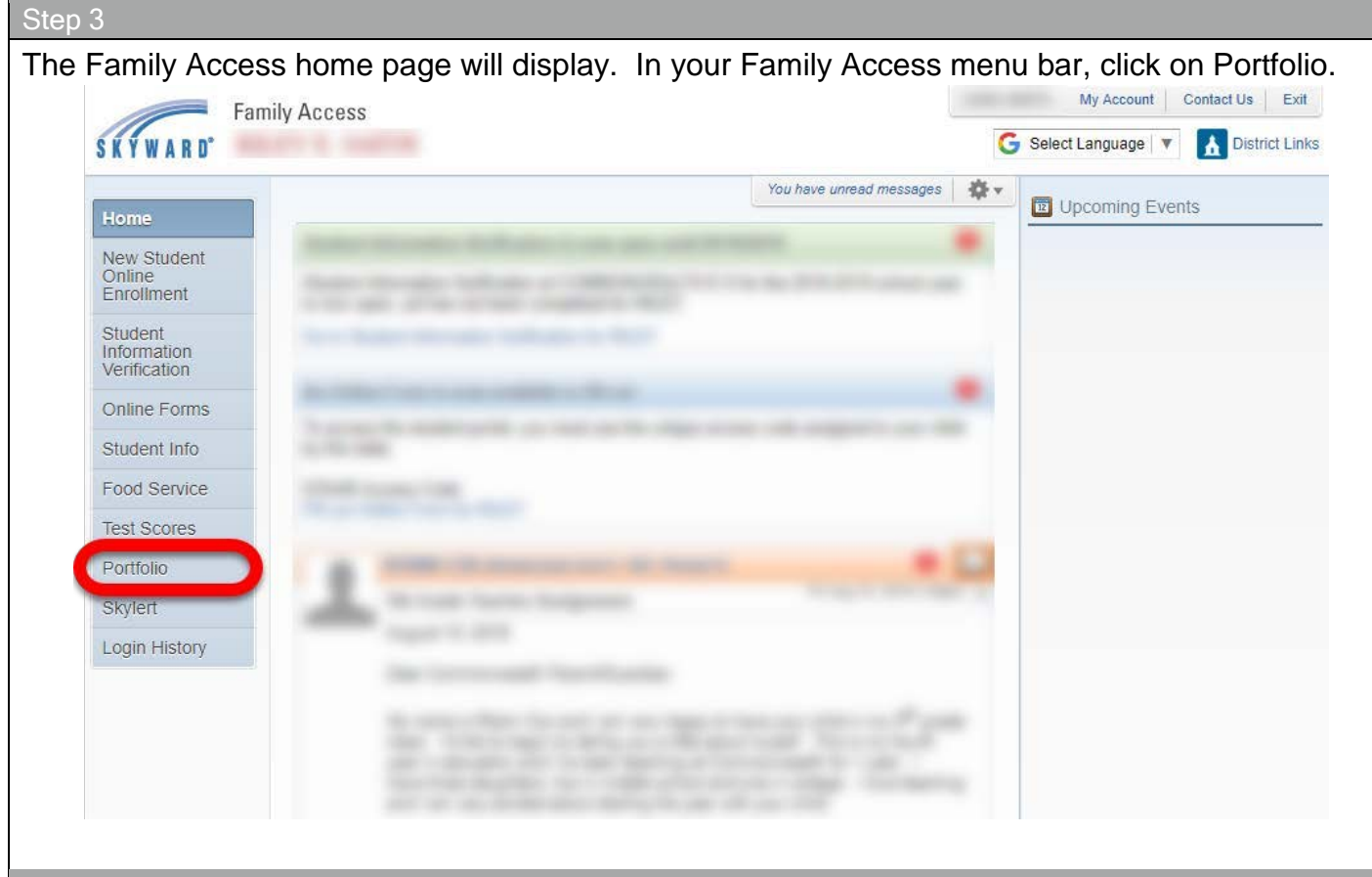

### Step 4

A list of attachments will display. To view a report, click on the hyperlink with the title of the report.

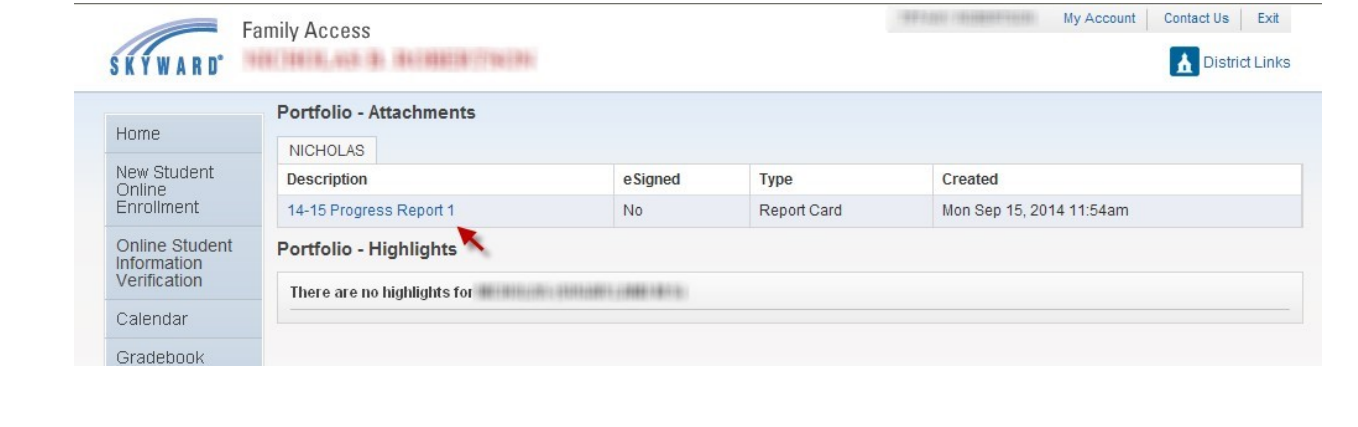

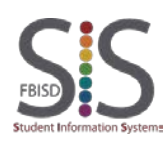

Documentation Type: End User How To Guide **2** of **3** Page Created by: SIS Support Team Last Modified on: 09/18/2018 Fort Bend ISD

## **Online Progress Reports and Report Cards in Family Access**

How to view grading reports in Family Access

#### Step 5

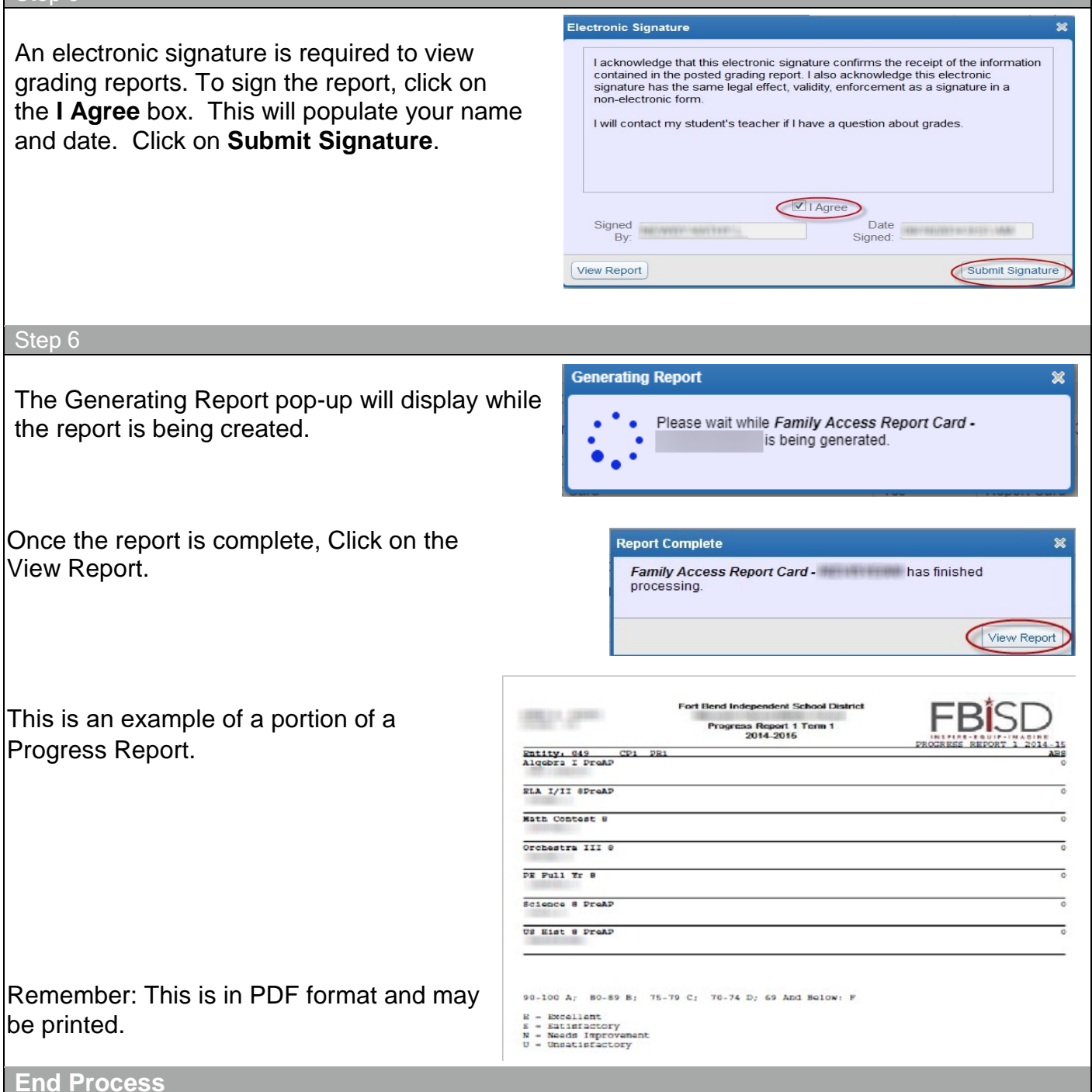

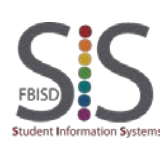